# AIR COMPRESSOR CONTROLLER MAM6070 USER MANUAL

Guangdong Alink Energy Equipment Co., Itd

### **VOTE OF THANKS**

Thank you very much for choosing air compressor of Guangdong Alink Energy Equipment Co., Ltd .

We will make every effort to ensure the integrity and accuracy of the manual, but Alink Company shall reserve the rights for continuous research and improvement on its products and assume no obligation for the modification and improvement on the previously delivered products. The design of products is subject to the change without notice.

Please feel free to contact our after-sale service center if you encounter any problem with our product.

You are always welcome to make suggestions and advices!

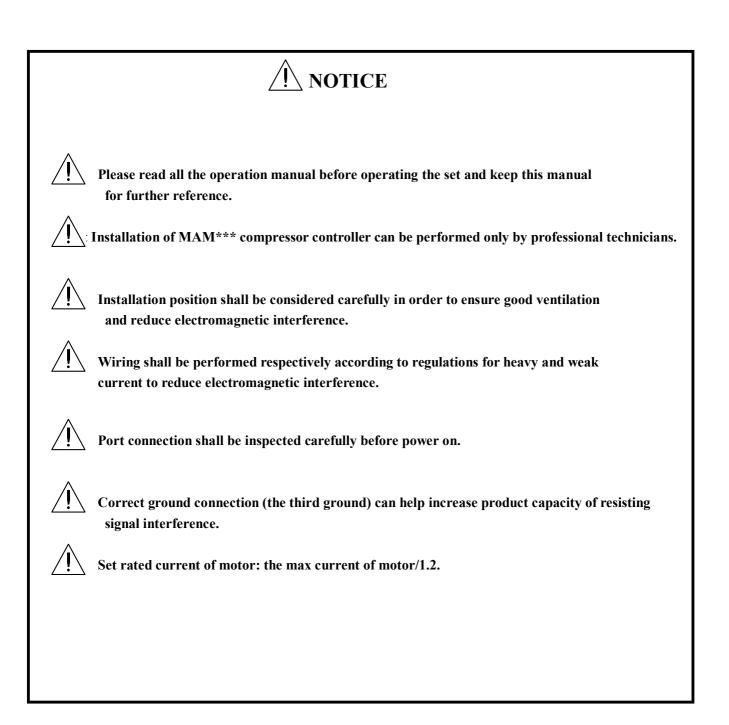

## **Features:**

- Multiple run mode optional
- In VSD mode, support any frequency convertor on the market.
- 5 inch color screen, with key switch button and touch penal.
- Support real time power consumption and accumulative power consumption measurement
- Scheduled on/off function and scheduled pressure function optional
- More accurate in writing frequency to control inverter through 485 communication
- Free to control all inverter supporting MODBUS RTU protocol
- Open phase, current overload, current unbalance, over voltage, low voltage protection for motor
- High integration, high reliability, high cost performance

### Version update record

| version | Last<br>update | project         | page | Update content |
|---------|----------------|-----------------|------|----------------|
| 1.0     | 201707         | Initial version |      |                |
| 1.0     | 201707         |                 |      |                |
|         |                |                 |      |                |
|         |                |                 |      |                |
|         |                |                 |      |                |
|         |                |                 |      |                |
|         |                |                 |      |                |
|         |                |                 |      |                |
|         |                |                 |      |                |
|         |                |                 |      |                |
|         |                |                 |      |                |
|         |                |                 |      |                |
|         |                |                 |      |                |
|         |                |                 |      |                |
|         |                |                 |      |                |
|         |                |                 |      |                |
|         |                |                 |      |                |
|         |                |                 |      |                |
|         |                |                 |      |                |
|         |                |                 |      |                |
|         |                |                 |      |                |
|         |                |                 |      |                |
|         |                |                 |      |                |
|         |                |                 |      |                |
|         |                |                 |      |                |
|         |                |                 |      |                |
|         |                |                 |      |                |
|         |                |                 |      |                |
|         |                |                 |      |                |
|         |                |                 |      |                |
|         |                |                 |      |                |
|         |                |                 |      |                |
|         |                |                 |      |                |
|         |                |                 |      |                |
|         |                |                 |      |                |

## CONTENTS

| 1, Basic Operation                                    | 7  |
|-------------------------------------------------------|----|
| 1.1 Button Explanation                                | 7  |
| 1.2 Indicator Explanation                             |    |
| 1.3 Status Display and Operation                      |    |
| 1.4 Running Parameter                                 | 9  |
| 1.5 User Parameter                                    | 11 |
| 1.6 Factory Parameter                                 |    |
| 1.7 Calibration Parameter                             |    |
| 1.8 Network Parameter                                 |    |
| 1.9 Hardware Parameter                                |    |
| 1.10 Maintenance Parameter                            |    |
| 1.11 Inverter Set                                     |    |
| 1.12 Touch Calibration                                |    |
| 1.13 Scheduled P                                      |    |
| 1.14 Scheduled On-Off                                 |    |
| 1.15 History Record                                   |    |
| 1.16 Motor VSD                                        |    |
| 1.17 Fan VSD                                          |    |
| 1.18 Date                                             |    |
| Check and set time                                    |    |
| 1.19Air Output                                        |    |
| 1.20 Operation Authorization and Password             |    |
| 2, Controller Function and Technical Parameter        |    |
| 3, Model and Specification                            |    |
| 3.1 Model Explanation                                 |    |
| 3.2 Power Specification Sheet for Corresponding Motor |    |
| 4, Installation                                       |    |
| 4.1 Current transfomer Installation                   |    |
| 4.2 Controller installation                           |    |
| 5, Alarm Function                                     |    |
| 5.1 Air Filter Alarm                                  |    |
| 5.2 Oil Filter Alarm                                  |    |
| 5.3 O/A Separator filter Alarm                        |    |
| 5.4 Lubricant Alarm                                   |    |
| 5.5 Grease Alarm                                      |    |
| 5.6 Element Over Temperature Alarm                    |    |
| 6, Controller Protection                              |    |
| 6.1 Motor Protection                                  |    |
| 6.2 Protection of Element Temperature High            |    |
| 6.3 Protection of Air Compressor wrong rotation       |    |
| 6.4 Protection of Air compressor Open Phase           |    |
| 6.5 Protection of Air Pressure Over                   |    |
| 6.6 Protection of Sensor Fault                        |    |
| 7, Trouble Shooting                                   |    |
| 8, Network control and network communication          |    |

| 9, Inverter Control   |  |
|-----------------------|--|
| 10, Schematic Diagram |  |
| 10.1 PF               |  |
| 10.2 PM/MOTOR VSD     |  |
| 10.4 FAN VSD          |  |
| 10.5 MOTOR/FAN VSD    |  |
| 10.6 SOFT START       |  |
|                       |  |

## 1, Basic Operation

### 1.1 Button Explanation

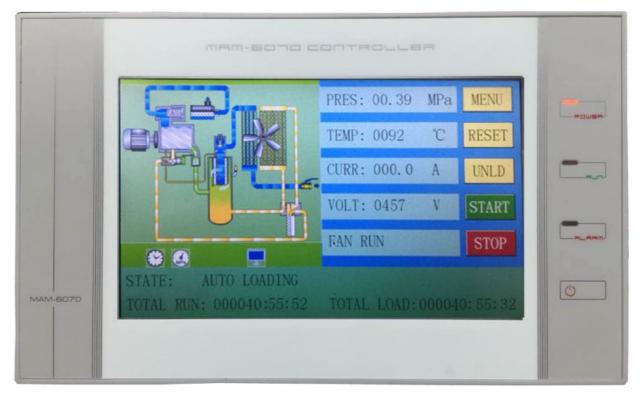

Picture 1.1.1

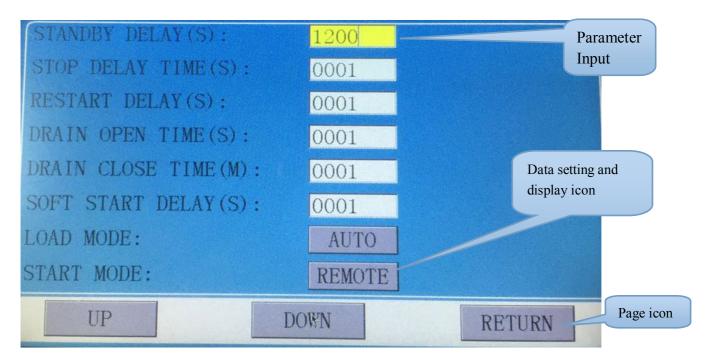

-Start/Stop Button:

When compressor is at stop status, press this button to start the compressor.

When compressor is set as master (No.1) in network status, press this button to start the compressor and activate network mode function at the same time.

When the compressor is at running status, press this button to stop the compressor. When compressor is set as master (No.1) in network status, press this button to stop compressor and network function as well.

### 1.2 Indicator Explanation

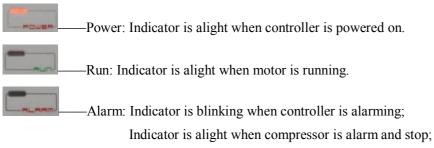

Indicator is off after error is cleared and reset.

### 1.3 Status Display and Operation

The display screen will show as below after power on and display "MAM-6070" for a while:

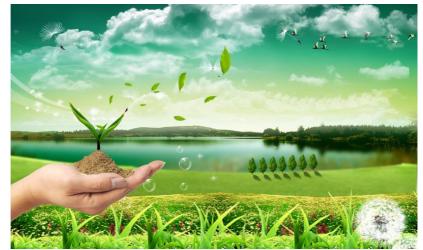

#### After 5 seconds, the menu will switch as below:

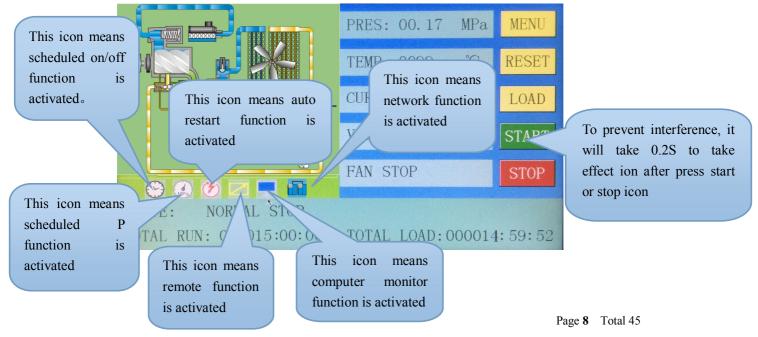

User can enter the below menu through clicking MENU icons on the screen.

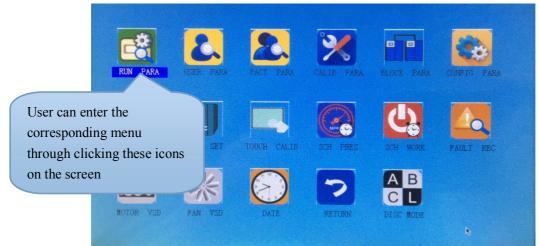

### 1.4 Running Parameter

Click "RUN PARAMETER" to check the relative data and setting below:

| Menu                        | Preset Data                         | Function                                                                    |
|-----------------------------|-------------------------------------|-----------------------------------------------------------------------------|
| OIL FILTER                  | 0000Н                               | Record total running time of oil filter.                                    |
| O/A<br>SEPERATOR            | 0000Н                               | Record total running time of O/A separator.                                 |
| AIR FILTER                  | 0000Н                               | Record total running time of air filter.                                    |
| LUBE                        | 0000H                               | Record total running time of lubricant                                      |
| GREASE                      | 0000Н                               | Record total running time of grease                                         |
| SERIAL NO                   | 0000000                             | Display serial NO.                                                          |
| POWER<br>VOLTAGE            | 0000V                               | Display power voltage.                                                      |
| MOTO<br>CRURRENT            | A: 000.0A<br>B: 000.0A<br>C: 000.0A | Display motor current.                                                      |
| FAN CURRENT                 | A: 000.0A<br>B: 000.0A<br>C: 000.0A | Display fan current                                                         |
| MOTOR<br>SPEED:             | 0000 RPM                            | Display motor actual speed based on the calculation of motor frequency read |
| MOTOR<br>POWER:             | 000.0 Hz                            | Display the output frequency of the main inverter.                          |
| MOTOR<br>OUTPUT<br>CURRENT: | 000.0 A                             | Display the output current of the main inverter.                            |
| MOTOR<br>VOLTAGE            | 000.0 V                             | Display the output voltage of the main inverter.                            |
| MOTOR<br>OUTPUT<br>POWER:   | 000.0 Kw                            | Display the real time output power of the main inverter                     |

| MOTOR THIS    |                                         | Display the accumulative this power consumption based on the       |
|---------------|-----------------------------------------|--------------------------------------------------------------------|
| POWER         | 0000000.0Kw.H                           | main inverter real time output power                               |
| CONSUMPTION   |                                         |                                                                    |
| MOTOR TOTAL   |                                         | Display the accumulative total power consumption based on the      |
| POWER         | 0000000.0Kw.H                           | main inverter real time output power                               |
| CONSUMPTION   |                                         |                                                                    |
| PRESSURE      | 00.00MPa                                | Display the current pressure.                                      |
| MOTOR STATE   | 0001                                    | Display the main inverter state description, here according to the |
| DESCRIPTION:  | 0001                                    | hex read by controller.                                            |
| MOTOR ERROR   | 0000                                    | Display the main inverter error description, here according to     |
| DESCRIPTION:  | 0000                                    | the hex read by controller.                                        |
| WRITE         | 000.0                                   |                                                                    |
| FREQUENCY:    | 000.0                                   | Display output frequency send to the main inverter.                |
| FAN SPEED     | 0000 RPM                                | Display the fan real time speed based on the fan frequency read    |
| FAN           | 000.0 11-                               | Display the system the supervised of the first incortan            |
| FREQUENCY:    | 000.0 Hz                                | Display the output frequency of the fan inverter                   |
| FAN           |                                         |                                                                    |
| CURRENT:      | 000.0 A                                 | Display the output current of the fan inverter                     |
| FAN           |                                         |                                                                    |
| VOLTAGE:      | 000.0 V                                 | Display output voltage of the fan inverter                         |
| FAN OUTPUT    |                                         |                                                                    |
| POWER:        | 000.0 Kw                                | Display the real time output power based on the the fan inverter   |
| FAN THIS      |                                         |                                                                    |
| POWER         | 0000000.0Kw.H                           | Display the accumulative this power consumption based on the       |
| CONSUMPTION   | 000000000000000000000000000000000000000 | fan inverter real time output power                                |
| FAN TOTAL     |                                         |                                                                    |
| POWER         |                                         | Display the accumulative total power consumption based on the      |
| CONSUMPTION   | 0000000.0Kw.H                           | fan inverter real time output power                                |
|               |                                         | ian inverter rear time output power                                |
| TEMPERATURE   | 0000°C                                  | Display the element temperature                                    |
| FAN STATE     |                                         | Display fan inverter state description here according to the hex   |
| DESCRIPTION:  | 0203                                    | read by controller.                                                |
| ERROR         |                                         | Display motor error description of fan inverter here according to  |
| DESCRIPTION:  | 0000                                    | the hex read by controller.                                        |
|               |                                         |                                                                    |
| WRITE         | 000.0                                   | Display the fan frequency based on the PID calculation.            |
| FREQUENCY:    |                                         |                                                                    |
| PRODUCTION    | 0000-00-00                              | Display production date.                                           |
| DATE:         | 0000.00.00                              | December of the sector                                             |
| THIS RUN TIME | 0000:00:00                              | Record compressor this run time                                    |
| THIS LOAD     | 00:00:00                                | Record compressor this load time                                   |
| TIME:         | 0000000000                              | -                                                                  |
| CHECK 1:      | 00003FFF                                | Display check 1.                                                   |
| SOFTWARE      | CK0000M0000                             | Display software edition.                                          |
| EDITION:      |                                         |                                                                    |
| CHECK 2:      | FFFFFFFF_1                              | Display check 2.                                                   |

|              | 1 2 3 4                                                                                                    |                                                                    |  |  |
|--------------|----------------------------------------------------------------------------------------------------|--------------------------------------------------------------------|--|--|
|              | 1 2 3 4                                                                                                    |                                                                    |  |  |
|              | 1. In accordance with No.1 digital input state                                                                          |                                                                    |  |  |
|              | 1: In accordance with No.1 digital input state                                                                          |                                                                    |  |  |
| INPUT STATE: | 2: In accordance with No.2 digital input state                                                                          |                                                                    |  |  |
|              | <ul><li>3: In accordance with No.3 digital input state</li><li>4: In accordance with No.4 digital input state</li></ul> |                                                                    |  |  |
|              |                                                                                                    |                                                                    |  |  |
|              | -                                                                                                    | te means terminal is connected; Orange circle of input state means |  |  |
|              | terminal is disconnect                                                                                                  | ed                                                                 |  |  |
|              | 16 15 14 13 12 11                                                                                                    |                                                                    |  |  |
|              |                                                                                                    |                                                                    |  |  |
|              |                                                                                                    | vith No.16 digital output state                                    |  |  |
|              |                                                                                                    | vith No.15 digital output state                                    |  |  |
| OUTPUT STATE |                                                                                                    | vith No.14 digital output state                                    |  |  |
| 00110101111  | 13: In accordance with No.13 digital output state                                                                       |                                                                    |  |  |
|              | 12: In accordance with No.12 digital output state                                                                       |                                                                    |  |  |
|              | 11: In accordance with No.11 digital output state                                                                       |                                                                    |  |  |
|              | Red circle of input state means terminal is connected                                                                   |                                                                    |  |  |
|              | Orange circle of input state means terminal is disconnected                                                             |                                                                    |  |  |
| PF MOTORΦUI  | 000000.0 Kw Display real time motor current* voltage                                                                    |                                                                    |  |  |
| PF MOTOR     |                                                                                                    | Display this time never consumption according to the DE motor      |  |  |
| THIS POWER   | 0000000.0Kw.H                                                                                                    | Display this time power consumption according to the PF motor      |  |  |
| CONSUMPTION  |                                                                                                    | real time output power.                                            |  |  |
| PF MOTOR     |                                                                                                    |                                                                    |  |  |
| TOTAL POWER  | 0000000.0Kw.H                                                                                                    | Display accumulative total power consumption according to the      |  |  |
| CONSUMPTION  |                                                                                                    | PF motor total output power.                                       |  |  |
| PF FANΦUI    | 000000.0 Kw                                                                                                    | Display real time fan current* voltage                             |  |  |
| PF FAN THIS  |                                                                                                    |                                                                    |  |  |
| POWER        |                                                                                                    | Display this time power consumption according to the PF fan        |  |  |
| CONSUMPTION  | 0000000.0Kw.H                                                                                                    | motor output power.                                                |  |  |
| :            |                                                                                                    |                                                                    |  |  |
| PF FAN TOTAL |                                                                                                    |                                                                    |  |  |
| POWER        |                                                                                                    | Display accumulative total consumption according to the PF fan     |  |  |
| CONSUMPTION  | 0000000.0Kw.H                                                                                                    | motor total output power.                                          |  |  |
|              |                                                                                                    |                                                                    |  |  |
| •            |                                                                                                    |                                                                    |  |  |

1.5 User Parameter

User parameter is used to store relative data. User password is required for modification.

| LOAD PRES(MPa):<br>UNLD PRES(MPa):<br>FAN RUN TEMP <sup>®</sup> (°C):<br>FAN STOP TEMP(°C):<br>MOTOR START DELAY(S):<br>FAN START DELAY(S):<br>STAR DELAY TIME(S):<br>LOAD DELAY TIME(S): | 00. 65<br>00. 80<br>0080<br>0070<br>0010<br>0008<br>0008<br>0006<br>0002 | Touch operation: (Yellow<br>background)<br>1, When the cursor is fixed here,<br>you can modify the parameter by<br>clicking the data box directly if the<br>password has been verified already<br>2, If the password is not verified<br>yet, a password verification box<br>will prompt. |
|----------------------------------------------------------------------------------------------------|--------------------------------------------------------------------------|----------------------------------------------------------------------------------------------------|
| UP                                                                                                    | DOWN                                                                     | RETURN                                                                                                    |

### Main function is as below:

| Menu                     | Preset Data | Function                                                                                                    |
|--------------------------|-------------|----------------------------------------------------------------------------------------------------|
| LOAD P (MPa) 00.65       |             | <ul><li>1,In AUTO load mode, compressor will load if pressure is below<br/>this setting data</li><li>2,In STANDBY mode, compressor will start if the pressure is below<br/>this setting data.</li></ul> |
| UNLOAD P (MPa) 00.80     |             | <ul><li>1,Compressor will unload automatically if air pressure is above this setting data</li><li>2.This data should be set above LOAD P, also should be set below UNLD P LIM</li></ul>                 |
| FAN START T (°C)         | 0080        | Fan will start if the element T is above this set data                                                                                                    |
| FAN STOP T (℃)           | 0070        | Fan will stop if the element T is below this set data.                                                                                                    |
| MOTOR START<br>DELAY(S): | 0010        | Set the MOTOR START TIME. Record time when motor is<br>activated, controller will not start overload protection during this<br>time to avoid impulse starting current stopping the motor.               |
| FAN START<br>DELAY(S):   | 0008        | Set the FAN START TIME. Record time when fan is activated, controller will not start overload protection during this time to avoid impulse starting current stopping the fan.                           |
| STAR DELAY(S): 0006      |             | Interval time from star start to delta start.                                                                                                    |
| LOAD DELAY(S):           | 0002        | Unloading in this set time after enter delta running                                                                                                    |
| STANDBY<br>DELAY(S):     | 1200        | When unloading continuously, compressor will automatically stop<br>and enter to standby status if over this set time                                                                                    |
| STOP DELAY(S):           | 0010        | For NORMAL STOP operation, compressor will stop after it continuously unloads over this set time                                                                                                    |
| RESTART<br>DELAY(S):     | 0100        | Machine can start only over this set time at any case(after normal stop, standby or alarm &stop)                                                                                                    |
| DRAIN OPEN<br>TIME(S)::  | 0002        | Auto drain control, continuously drain time                                                                                                    |

| DRAIN CLOSE<br>TIME(M):  | 0001                                                          | Auto drain control, continuously drain interval time                                                                                                    |
|--------------------------|---------------------------------------------------------------|----------------------------------------------------------------------------------------------------|
| SOFT START<br>DELAY(S):  | 0010                                                          | Controller starts LOAD DELAY TIME after SOFT-START DELAY (this data is only available in SOFT START mode)                                                                                                    |
| LOAD MODE:               | MANUAL/A<br>UTOMATIC                                          | MANUAL : only when the pressure is above UNLD P, compressor<br>will unload automatically .For any other case ,the Load/Unload<br>function can only be executed by pressing "load/unload" key<br>AUTOMATICAL: the load/unload function can be executed by the<br>fluctuation of AIR P automatically                                                                                                    |
| START MODE:              | LOCAL/RE<br>MOTE                                              | LOCAL: only the button on the controller can turn on and turn off<br>the machine<br>REMOTE: both the button on the controller and the remote control<br>button can turn on and turn off the machine<br>Note: When one input terminal is set as REMOTE START<br>ENABLE, start mode is controlled by hardware status. It is remote<br>when terminal is close, it is local when terminal is open<br>In this case, the set here is not available |
| RUN MODE:                | PF/MOTOR<br>VSD/FAN<br>VSD/MOTO<br>R FAN<br>VSD/SOFT<br>START | Choose the corresponding compressor run mode according to<br>customer requirement and choose the corresponding schematic<br>diagram for reference                                                                                                    |
| COM ADD:                 | 0001                                                          | Set the communication address in COMPUTER or NETWORK mode. This address is unique for every controller in net                                                                                                    |
| BACKLIGHT<br>ADJUSTMENT: | 0005                                                          | Adjust the backlight, the higher the data, the brighter the display(from level 1 to level 7)                                                                                                    |
| COM MODE:                | COMPUTER<br>/BLOCK/DIS<br>ABLE                                | DISABLE: communication function is not activated.<br>COMPUTER: compressor can communicate with computer or DCS<br>as slave according to MODBUS-RTU. Baud rate:9600;Data<br>format:8E1; Parity bit: even parity check<br>BLOCK: compressors can work in a net                                                                                                    |
| PRESSURE UNIT:           | MPa/PSI/BA<br>R                                               | MPa: Pressure unit displays as MPa<br>PSI: Pressure unit displays as PSI<br>BAR: Pressure unit displays as BAR                                                                                                    |
| TEMPERATURE<br>UNIT:     | °C/°F                                                         | °C: Temperature unit displays as °C<br>°F: Temperature unit is displays as °F                                                                                                    |
| LANGUAGE:                | CHINESE/E<br>NGLISH                                           | ENGLISH: Displays in English<br>CHINESE: Displays in Chinese                                                                                                    |
| USER PASSWORD:           | ****                                                          | User could modify the user password by old user password or factory password                                                                                                    |
| SLEEP<br>BACKLIGHT: 0000 |                                                               | Adjust the sleep backlight, the higher the data, the brighter the display(from level 0 to level 7)<br>0: Touch and button operation is closed. After 3 min, close the display.                                                                                                    |

1.6 Factory Parameter

Factory parameter is used to store relative data. Factory password is required for check and modification.

The modification of factory parameter is same with customer parameter. Main function is as below.

| MENU                         | Preset Data                               | Function                                                                                                    |
|------------------------------|-------------------------------------------|----------------------------------------------------------------------------------------------------|
| MOTOR RATED<br>CURRENT(A):   | Maximum<br>motor<br>overload data<br>/1.2 | When the current of motor is more than 1.2 times of the set data ,<br>the unit will delay for overload feature. Warn motor overload<br>fault.(see table 2.1.1)                                                                                   |
| FAN RATED<br>CURRENT(A):     | Maximum fan<br>overload<br>data/1.2       | When the current of fan is more than 1.2 times than the set data , the unit will delay for overload feature. Warn fan overload delay.                                                                                                    |
| ALARM T(°C):                 | 0105                                      | When element temperature reaches this set data, compressor will alarm                                                                                                    |
| STOP T(°C):                  | 0110                                      | When the element temperature reaches this set data, compressor will alarm and stop                                                                                                    |
| D-END BEARING<br>ALARM (°C): | 0000                                      | When the D-end bearing temperature is higher than this set data, compressor will alarm                                                                                                    |
| D-END BEARING<br>STOP (°C):  | 0000                                      | When the D-end bearing temperature is higher than this set data, compressor will alarm and stop                                                                                                    |
| STOP P(MPa):                 | 00.90                                     | When pressure reaches this set data ,compressor will alarm and stop                                                                                                    |
| SYSTEM STOP<br>P(MPa):       | 00.00                                     | When system pressure is higher than this set data, compressor will alarm and stop                                                                                                    |
| UNLD P LIM(MPa):             | 00.80                                     | This data is the maximum of UNLD P. The UNLD P in the customer parameter must be set no higher than this data                                                                                                    |
| CURRENT<br>UNBALANCE:        | 0010                                      | When(MAX -MIN CURRENT) $\geq$ (1+ SET DATA*MIN<br>CURRENT/10), the unbalance protection is activated, compressor<br>will alarm and stop, reporting MOTOR CURR UNBAL<br>If the set data $\geq$ 15, the unbalance protection will not be activated |
| OPEN PHASE<br>PROT(S):       | 005.0                                     | If OPEN PHASE protection $\geq 20$ seconds, OPEN PHASE protection is not activated                                                                                                    |
| FAULT RECORD<br>RESET:       | ***                                       | Input"8888" and press "set" button to clear all the history fault record                                                                                                    |
| ALARM LONG STOP<br>(H):      | 0000                                      | When controller detects oil filter, air filter, O/A separator lubricant<br>and grease running over the max time and alarm over the data set,<br>compressor will alarm and stop                                                                   |
| MAX RUN TIME(H):             | 0000                                      | When the compressor is in a stop status and the TOTAL RUN<br>TIME is over this MAX TIME set, compressor will alarm and<br>stop, reporting USER MISTAKE                                                                                           |
| FACTORY<br>PASSWORD 2:       | ****                                      | Set a FACTORY PASSWORD which can be modified                                                                                                    |
| OVER VOLTAGE(V):             | 0410                                      | When voltage is detected higher than OVER VOLTAGE, the controller will alarm and stop<br>When set as 0000, OVER VOLTAGE protection function is not activated                                                                                     |

| LOW VOLTAGE(V):                            | 0350            | When voltage is detected lower than LOW VOLTAGE, the controller will alarm and stop<br>When set as 0000, LOW VOLTAGE protection function is not                                                                                                    |
|--------------------------------------------|-----------------|----------------------------------------------------------------------------------------------------|
| COMMUNICATION<br>OVERTIME(S):              | 000.5           | activated<br>Record time when controller sent first data, if controller failed to<br>receive the feedback from inverter within this set time, controller<br>is regarded overtime and will send command again                                                              |
| COMMUNICATION<br>INTERRUPT(S):             | 0000            | If controller failed to receive feedback from inverter for this set<br>time, communication is interrupted                                                                                                    |
| COMMUNICATION<br>RESTORE:                  | 0003            | After communication is interrupted, and controller receives the correct data more than this set times, communication is regarded restored                                                                                                    |
| SCHEDULED                                  | DISABLE         | ENABLE: SCHEDULED ON/OFF is valid                                                                                                    |
| ON/OFF:                                    | /ENABLE         | DISABLE: SCHEDULED ON/OFF is invalid                                                                                                    |
|                                            | DISABLE         | ENABLE: SCHEDULED P is valid                                                                                                    |
| SCHEDULED P                                | /ENABLE         | DISABLE: SCHEDULED P is invalid                                                                                                    |
| TOTAL RUN<br>TIME(H):                      | 000000H:00<br>M | Revise total run time                                                                                                    |
| TOTAL LOAD<br>TIME(H):                     | 000000H:00<br>M | Revise total load time                                                                                                    |
| LOW TEMP<br>PRO(°C):                       | -0030           | <ul><li>2: After power on, if the temperature is detected lower than the set data, it is not allowed to turn on.</li><li>2: Two minutes after running, if the temperature is detected lower than the set data, it is reported temperature sensor fault and stop</li></ul> |
|                                            | DISABLE/        | ENABLE: AUTO RESTART is valid                                                                                                    |
| AUTO RESTART:                              | ENABLE          | DISABLE: AUTO RESTART is invalid                                                                                                    |
| PF MOTOR POWER<br>COEF:                    | 0.900           | Set the coefficient for the calculation of motor power                                                                                                    |
| PF MOTOR POWER<br>CONSUMPTION<br>(Kw.H):   | 0000000.0       | Set and modify the motor power consumption in PF mode                                                                                                    |
| PF FAN POWER<br>COEF:                      | 0.900           | Set the coefficient for the calculation of fan power                                                                                                    |
| PF FAN POWER<br>CONSUMPTION<br>(Kw.H):     | 0000000.0       | Set and modify the fan power consumption in PF mode                                                                                                    |
| FREQ SELECT:                               | 50HZ/60HZ       | Set the compressor power frequency. Used to calculate sampled motor/fan current and voltage in PF mode.                                                                                                    |
| SEPARATOR<br>FILTER P DIFF<br>ALARM (MPa): | 00.00           | When separator filter pressure difference reaches this set data, compressor will alarm                                                                                                    |
| SEPARATOR<br>FILTER P DIFF<br>STOP(MPa):   | 00.00           | When separator filter pressure difference reaches this set data, compressor will alarm and stop                                                                                                    |
| LINE PRESSURE<br>RESISTANCE(MPa):          | 00.00           | When line pressure resistance reaches this set data, compressor will alarm and stop                                                                                                    |

| ND-end BEARING  | 0000       | When the ND-end bearing temperature is higher than this set data, |
|-----------------|------------|-------------------------------------------------------------------|
| ALARM (°C):     |            | compressor will alarm                                             |
| ND-end BEARING  | 0000       | When the ND-end bearing temperature is higher than this set data, |
| STOP (°C):      | 0000       | compressor will alarm and stop                                    |
| SERIAL NO.:     | 0000000    | Factory serial number                                             |
| PRODUCTION DATE | 0000-00-00 | Factory production date                                           |

1.7 Calibration Parameter

Calibration parameter is used to store relative data. Calibration password is required for check and modification. Main function is as below.

| MENU                 | Preset Data | Function                                                                                                    |
|----------------------|-------------|----------------------------------------------------------------------------------------------------|
| MOTOR A COEF:        | 1.008       |                                                                                                    |
| MOTOR B COEF:        | 1.005       |                                                                                                    |
| MOTOR C COEF:        | 1.019       | Input the coefficient to calibrate current                                                                                                    |
| FAN A COEF:          | 1.020       | <ul> <li>Controller display current=sample current*coefficient.</li> <li>The range of coefficient: 0.800-2.000</li> </ul>                                                                                                    |
| FAN B COEF:          | 1.035       | The range of coefficient. 0.800-2.000                                                                                                    |
| FAN C COEF:          | 1.035       |                                                                                                    |
| T 1 COEF:            | 1.014       | Input the coefficient when calibrate element temperature.<br>Controller display temperature=sample temperature*coefficient<br>The range of coefficient: 0.800-2.000                                                                                                    |
| T 2 COEF:            | 1.000       |                                                                                                    |
| T 3 COEF:            | 1.000       |                                                                                                    |
| T 4 COEF:            | 1.000       | Note: this parameter is reserved in MAM6070                                                                                                    |
| T 5 COEF:            | 1.000       |                                                                                                    |
| T 6 COEF:            | 1.000       |                                                                                                    |
| P 1 COEF:            | 1.025       | Input the coefficient to calibrate air pressure. Controller display<br>pressure = sample pressure*coefficient<br>The range of coefficient:0.800-2.000                                                                                                    |
| P 2 COEF:            | 1.000       | Note :this parameter is reserved in MAM6070                                                                                                    |
| VOLTAGE COEF:        | 1.039       | Input the coefficient to calibrate voltage. Controller display<br>voltage = sample voltage *coefficient.<br>The range of coefficient:0.800-2.000                                                                                                    |
| MOTOR CURR<br>CYCLE: | 0001        | After the controller samples the setting current cycle, the average<br>value is calculated and displayed to the user. Used to the state<br>those current changes largely in a short time while user hope<br>display value fluctuates slightly.                               |
| VOLT CYCLE:          | 0004        | After the controller samples the setting voltage cycle, the average value is calculated and displayed to the user.                                                                                                    |
| T 1 ZERO:            | 0015        | Calibrate controller temperature zero. Calibrate temperature to -20°C when controller pressure sensor terminal connects the resistance in accordance with -20°C. For the calibration of temperature, it is required to calibrate T zero first and then calibrate coefficient |
| T 2 ZERO:            | 0000        | Note: This parameter is reserved in MAM6070                                                                                                    |
| T 3 ZERO:            | 0000        |                                                                                                    |
| T 4 ZERO:            | 0000        |                                                                                                    |
| T 5 ZERO:            | 0000        |                                                                                                    |

| T 6 ZERO:              | 0000  |                                                                                                    |
|------------------------|-------|----------------------------------------------------------------------------------------------------|
| P 1 ZERO:              | 0000  | When AIR P is below this set value, the pressure is displayed as 0.00.It is used to avoid air pressure transmitter from increasing                                                                                                    |
| P 2 ZERO:              | 0000  | When P 2 is below this set value, the pressure is displayed as 0.00.It is used to avoid pressure zero from increasing                                                                                                    |
| P1 RANGE (MPa)         | 01.60 | Set the range of pressure 1. After the user changes the value here, need to recalibrate the corresponding pressure                                                                                                    |
| P2 RANGE (MPa)         | 01.60 | Set the range of pressure 2. After the user changes the value here, need to recalibrate the corresponding pressure                                                                                                    |
| PHASE PROT(V):         | 000.9 | If the Three phase voltage is detected lower than the data set here,<br>controller will report PHASE WRONG<br>If PHASE PROT = 0 second, PHASE PROT is not activated                                                                         |
| OPEN PHASE<br>PROT(V): | 000.0 | If the open phase voltage is detected lower than the data set here,<br>controller will report PHASE WRONG<br>If OPEN PHASE protection = 0 second, OPEN PHASE<br>protection is not activated<br>Note: This parameter is reserved in MAM 6070 |
| MOTOR CURR<br>RATIO:   | 020   | Motor rated current/5                                                                                                    |
| FAN CURR RATIO:        | 001   | Fan rated current /2.5                                                                                                    |

1.8 Block Parameter

Block parameter is used to store relative data. Block password is required for check and modification.

### Main function is as below.

| Menu                    | Preset Data                | Function                                                                                                    |
|-------------------------|----------------------------|----------------------------------------------------------------------------------------------------|
| BLOCK NUMBER:           | 0002                       | Number of air compressors in block.                                                                                                    |
| BLOCK LOAD<br>P(MPa):   | 00.63                      | In BLOCK mode, one compressor will start or load when master<br>AIR P is below this set data                                                                                                    |
| BLOCK UNLOAD<br>P(MPa): | 00.78                      | In BLOCK mode, one compressor will stop or unload when master AIR P is above this set data                                                                                                    |
| BLOCK DELAY(S):         | 0010                       | In BLOCK mode, when master sends two commands continuously, second command signal delays for this set data                                                                                                    |
| TURN TIME(M):           | 0060                       | When master pressure is between BLOCK LOAD P and<br>BLOCK UNLD P, master determines slave to work alternatively<br>after working over this set time                                                                                                    |
| BLOCK MODE:             | PF-PF<br>VSD-PF<br>VSD-VSD | <ol> <li>PF-PF: PF compressor and PF compressor work in block<br/>mode. In this mode, block air compressor schedules according to<br/>state priority and total time priority.</li> <li>VSD-PF: VSD compressor and PF compressor work in block<br/>mode. In this mode, compressor No. 1 is VSD and prior in<br/>block .</li> <li>VSD-VSD: VSD compressor and VSD compressor work in<br/>block mode. Scheduling way is same as "PF-PF".</li> </ol> |

### 1.9 Hardware Parameter

Hardware parameter is used to set the function from 1 to 4 terminals. Main function is as below.:

| Menu        | Preset Data                | Function                                                                                                    |
|-------------|----------------------------|----------------------------------------------------------------------------------------------------|
| 1 TERMINAL: | EMERGENCY                  | NO FUNCTION/EMERGENCY/REMOTE ON/REMOTE<br>OFF/REMOTE INCHING/KEEP REMOTE / LACK WATER<br>(N.C.)/REMOTE LOAD/REMOTE START                                                              |
| 2 TERMINAL: | O/A<br>SEPERATOR<br>FILTER | ENABLE/REMOTE LOAD/UNLD /TANK HIGH T (N.C.)/<br>COIL HIGH T (N.C.)/ BEARING HIGH T (N.C.)/ ELEC<br>FAULT (N.C.)/MOTOR OVLD (N.C.)/FAN OVLD (N.C.)/OIL                                 |
| 3 TERMINAL: | LACK WATER                 | - (N.C.)/ OIL BLOCKING (N.O.)/<br>O/A BLOCKING (N.C.)/O/A BLOCKING (N.O.)/AIR<br>FILTER BLOCKING (N.C.)/AIR FILTER BLOCKING (N.O.)/<br>AIR FAULT (N.C.)/DRYER FAULT (N.C.)/ MOTOR INV |
| 4 TERMINAL: | REMOTE<br>ON-OFF           | FAULT (N.O.)/ MOTOR INV FAULT (N.C.)/ FAN INV FAULT (N.O.)/ FAN INV FAULT (N.C.). Note: User can set different digital input function                                                 |

### 1.10 Maintenance Parameter

Maintenance parameter is used to store maintenance data. Maintenance password is required for check and modification. Main function is as below.

| Menu                              | Preset<br>Data | Function                                                                                                    |
|-----------------------------------|----------------|----------------------------------------------------------------------------------------------------|
| OIL FILTER RUN<br>TIME(H):        | 0000           | Record total running time of oil filter. If changing new oil filter, the data should be reset by manual operation.                                                                                        |
| O/A SEPERATOR RUN<br>TIME(H):     | 0000           | Record total running time of O/A separator. If changing new O/A separator, the data should be reset by manual operation                                                                                   |
| AIR FILTER RUN<br>TIME(H):        | 0000           | Record total running time of air filter .If changing new air filter, the data should be reset by manual operation                                                                                         |
| LUBRICANT RUN<br>TIME(H):         | 0000           | Record total running time of lubricant. If changing new lubricant, the data should be reset by manual operation                                                                                           |
| GREASE RUN<br>TIME(H):            | 0000           | Record total running time of grease. If changing new grease, the data should be reset by manual operation                                                                                                 |
| OIL FILTER MAX<br>RUN TIME(H):    | 0000           | <ol> <li>Alarm prompt when total running time of oil filter is above the set<br/>data .</li> <li>Set this data to "0000", alarm function for oil filter running time is<br/>not activated</li> </ol>      |
| O/A SEPERATOR<br>MAX RUN TIME(H): | 0000           | <ol> <li>Alarm prompt when total running time of O/A separator is above<br/>the set data.</li> <li>Set this data to "0000" ,alarm function for O/A separator running<br/>time is not activated</li> </ol> |
| AIR FILTER MAX<br>RUN TIME(H):    | 0000           | <ol> <li>Alarm prompt when total running time of air filter is above the set<br/>data.</li> <li>Set this data to "0000", alarm function for air filter running time is<br/>not activated</li> </ol>       |
| LUBRICANT MAX<br>RUN TIME(H):     | 0000           | <ol> <li>Alarm prompt when total running time of lubricant is above the set<br/>data.</li> <li>Set this data to "0000", alarm function for lubricant running time is<br/>not activated.</li> </ol>        |

| GREASE MAX RUN<br>TIME(H): | 0000 | <ol> <li>Alarm prompt when total running time of grease is above the set data.</li> <li>Set this data to "0000", alarm function for grease running time is not activated</li> </ol> |
|----------------------------|------|----------------------------------------------------------------------------------------------------|
|----------------------------|------|----------------------------------------------------------------------------------------------------|

### 1.11 Inverter Set

Inverter set is used to set inverter data. Inverter password is required for check and modification. Main function is below. (The following chart is an example of Shneider inverter ATV61)

| Menu              | Preset Data           | Function                                                                                                    |
|-------------------|-----------------------|----------------------------------------------------------------------------------------------------|
| INVERTER<br>NAME: | ATV61                 | Choose inverter model.                                                                                                    |
| RUN(W) ADD1:      | 2135                  | Corresponding address 1 of inverter start command                                                                                                    |
| SEND VALUE:       | 0000                  | This data is inverter start data (please refer to communication chapter in inverter manual for different inverter.)                                                                                                    |
| RUN(W) ADD2:      | 2135                  | Corresponding address 2 of inverter start command                                                                                                    |
| SEND VALUE:       | 0001                  | This data is inverter start data (please refer to communication chapter in inverter manual for different inverter.)                                                                                                    |
| STOP(W) ADD:      | 2135                  | Corresponding address of inverter stop command                                                                                                    |
| SEND VALUE:       | 0000                  | This data is inverter stop data (please refer to communication chapter in inverter manual for different inverter.)                                                                                                    |
| RESET(W) ADD:     | 2135                  | Corresponding address of inverter reset command                                                                                                    |
| SEND VALUE:       | 0080                  | This data is inverter reset data (please refer to communication chapter in inverter manual for different inverter.)                                                                                                    |
| FREQ(W) ADD:      | 2136                  | Corresponding register address of inverter running frequency source                                                                                                    |
| FREQ(R) =         | REC*0001÷0<br>001     | The REC value is frequency value with one decimal. Use<br>formula to transfer to corresponding value based on different<br>inverter and sends it to inverter.<br>Example: 50HZ running frequency, REC value:500<br>For inverter with write frequency of 2 decimals, formula:<br>REC**0001÷0010<br>For inverter with write frequency of 1 decimal, formula:<br>REC**0001÷0001<br>For the inverter whose max output frequency is in<br>corresponding with 10000, the formula: REC*1000÷50 |
| STATE(R) ADD:     | 219B                  | Read inverter running status address. Use to check if inverter has run.                                                                                                    |
| RUN STATE =       | R<br>AND<br>0004=0004 | Check if inverter has run the formula (please refer to communication chapter in inverter manual)                                                                                                    |

|                   | 1          |                                                                  |
|-------------------|------------|------------------------------------------------------------------|
|                   |            | Set the data format of controller and inverter communication.    |
|                   |            | This set should be consistent with inverter communication        |
|                   |            | format                                                           |
| COM FORM:         | 8N1-N      | 8N1-N: 1start bit,8 data bits,1 stop bit, no parity bit          |
| COM FORM.         | 0111-11    | 8N1-E: 1start bit,8 data bits,1 stop bit, even parity bit        |
|                   |            | 8N1-O: 1start bit,8 data bits,1 stop bit, odd parity bit         |
|                   |            | 8N2-N: 1start bit,8 data bits,2 stop bit, no parity bit          |
|                   |            | Note: Communicate with inverter, the baud rate is fixed: 9600    |
| FREQ(R) ADD:      | 0C82       | Read inverter frequency address(refer to inverter manual )       |
| FREQ(R) =         | REC*0001÷0 | Calculate inverter frequency formula. Controller will transfer   |
| $\Gamma KLQ(K) =$ | 001        | the frequency to one decimal.                                    |
| VOLT(R) ADD:      | 0C88       | Read inverter voltage address                                    |
| VOLT(R) =         | REC*0010÷0 | Calculate inverter voltage formula. Controller will transfer the |
| VOLI(K) -         | 001        | voltage to one decimal                                           |
| CURR(R) ADD:      | 0C84       | Read inverter current address                                    |
| CUDD(D) =         | REC*0001÷0 | Calculate inverter current formula. Controller will transfer the |
| CURR(R) =         | 001        | current to one decimal                                           |
| POWE(R) ADD:      | 0C8B       | Read inverter power address                                      |
|                   | REC*S*0001 | Calculate inverter power formula. Controller will transfer the   |
| POWE(R):          | ÷0100      | power to one decimal                                             |
| ERR ADD           | 219B       | Read inverter error address                                      |
|                   | Е          |                                                                  |
| ERR S=            | AND        | Whether the inverter report error formula.                       |
|                   | 0008≠0000  |                                                                  |
| EMERGENCY         | 0105       |                                                                  |
| ADD:              | 2135       | Corresponding add of inverter emergency stop command             |
|                   |            | This data is inverter emergency stop data (please refer to       |
| SEND VALUE:       | 0006       | communication chapter in inverter manual for different           |
|                   |            | inverters.)                                                      |
|                   |            |                                                                  |

### 1.12 Touch Calibration

Touch calibration is used to adjust touch accuracy. Touch calibration password is required for adjustment. After entering touch calibration menu, use fingertip or other tool with sharp head to click A ,B ,C ,D in sequence. Press "S" button to restart and save the modification; If user wants to calibrate again, press reset button and reset following precious step.

### 1.13 Scheduled P

Scheduled P is used to set scheduled pressure. Scheduled P password is required for check and modification. Main function is below.

| Menu              | Preset<br>Data | Function                                                     |
|-------------------|----------------|--------------------------------------------------------------|
| LOAD P(MPa):      | 00.65          | During Scheduled P START TIME and Scheduled P STOP           |
|                   |                | TIME, compressor will load if AIR P is below this set data   |
| UNLOAD P(MPa):    | 00.80          | During Scheduled P START TIME and Scheduled P STOP           |
| UNLOAD F(IVIF a). |                | TIME, compressor will unload if AIR P is above this set data |

| SCHEDULED VSD P<br>(MPa):  | 00.70 | During Scheduled P START TIME and Scheduled P STOP<br>TIME, set AIR P in VSD mode to keep running stable. When<br>pressure is fluctuated around this data, controller will adjust<br>operating frequency of inverter to control the pressure close to<br>this data (This data is only available in MOTOR VSD or<br>MOTOR/FAN VSD mode) |
|----------------------------|-------|----------------------------------------------------------------------------------------------------|
| Scheduled P START<br>TIME: | 00:00 | Set this data to activate P SECTION SEL function.<br>Set this data to "0", this function is not activated                                                                                                    |
| Scheduled P STOP<br>TIME:  | 00:00 | Set this data to activate P SECTION SEL function.<br>Set this data to "0",this function is not activated                                                                                                    |

1.14 Scheduled On-Off

Scheduled On-Off is used to set one week scheduled on-off time, four period is allowed to set in one day. Scheduled On-Off password is required for check and modification. Main function is below. When set to 00:00, the correspondent function is invalid

1.15 History Record

Record history fault for user to find causes and solutions.100 items are allowed to record.

1.16 Motor VSD

Motor VSD is used to set Motor VSD data. Motor VSD password is required for check and modification. Main function is below.

| Menu                       | Preset Data | Function                                                                                                    |
|----------------------------|-------------|----------------------------------------------------------------------------------------------------|
| VSD P(MPa):                | 00.70       | Set AIR P in VSD mode to keep running stable. When pressure<br>is fluctuated around this data, controller will adjust operating<br>frequency of inverter to control the pressure close to this data<br>(This data is only available in MOTOR VSD or MOTOR/FAN<br>VSD mode) |
| MOTOR START<br>FREQ (HZ)   | 060.0       | After the controller sends a start command to the inverter, it<br>sends the frequency value set here to the inverter.<br>Control motor speed need to set frequency here.<br>Avoid running at low frequency when the air compressor is just<br>starting up.                 |
| MOTOR RATED<br>POWER(KW):  | 022.0       | Set MOTOR RATED POWER in order to calculate actual<br>power in VSD mode (This data is only available in MOTOR<br>VSD or MOTOR/FAN VSD mode)                                                                                                    |
| MOTOR RATED<br>SPEED(RPM): | 1500        | Set MOTOR RATED SPEED at 50HZ in order to calculate the actual speed in VSD mode (This data is only available in MOTOR VSD or MOTOR/FAN VSD mode)                                                                                                    |
| MOTOR ACC TIME<br>(S)      | 0020        | Use to calculate how much HZ frequency is increased per<br>second by the inverter when controlling the acceleration<br>operation of the inverter.<br>For precisely control, the value here must be equal to the<br>inverter acceleration time.                             |
| MOTOR DEC TIME<br>(S)      | 0015        | Use to calculate how much HZ frequency is decreased per<br>second by the inverter when controlling the deceleration For<br>precisely control, the value here must be equal to the inverter<br>deceleration time.                                                           |

| MOTOR VSD<br>POWER COEF    | 0.900    | Use to calculate total power consumption when motor VSD runs.                                                                                                    |
|----------------------------|----------|----------------------------------------------------------------------------------------------------|
| LOW FREQ STOP<br>DELAY (S) | 0000     | <ul><li>When motor run time under min frequency reach the value set<br/>here, stop running automatically and display LOW FREQ STOP.</li><li>After pressure is lower than the loading pressure, start<br/>automatically.</li><li>When it set to 0, the function is invalid.</li></ul> |
| MOTOR PROP<br>GAIN:        | 0016     | Track speed of PID TARGET P, the bigger the data, the faster the track; the smaller the data, the slower the track                                                                                                    |
| MOTOR INT GAIN:            | 0008     | Track the speed of PID TARGET P and STEADY STATE<br>ERROR, the bigger the data ,the faster the track and smaller the<br>STEADY-STATE ERRORS; the smaller the data ,the slower the<br>track and bigger the STEADY-STATE ERRORS                                                        |
| MOTOR DIFF GAIN:           | 0000     | Track the hysteresis system (such as temperature), it is not used very often and normally set as "0000"                                                                                                    |
| MOTOR MAX FREQ<br>(HZ):    | 200.0HZ  | The maximum operating frequency in loading status                                                                                                    |
| MOTOR MIN<br>FREQ(HZ):     | 080.0HZ  | In the process of adjustment, The minimum operating frequency<br>when pressure is over the LOAD P pressure and not reach the<br>UNLD P                                                                                                    |
| MOTOR UNLD<br>FREQ(HZ):    | 0060.0HZ | Permitted operating frequency in UNLD MODE                                                                                                    |
| MAIN INVERTER<br>ADD:      | 0001     | Set the INTERVER ADD and keep it consistent with COM ADD                                                                                                    |
| SPEED ADJUST<br>COEF       | 01.00    | Use for constant pressure control.<br>Range: 0~1.0<br>The larger this value is, the more significant the down-clocking<br>effect is at a constant pressure point.                                                                                                    |
| MAIN INVERTER<br>MODEL:    | ATV61    | Controller can pre-store at most 10 different inverter<br>communication address ( Inverter should support MODBUS<br>RTU protocol for communication )                                                                                                    |

| MOTOR STOP<br>MODE:                        | SLOW/FREE         | <ol> <li>Inverter start command come from communication:<br/>SLOW: When controller receives stop command, inlet valve<br/>terminals will open. Controller sends stop command to inverter<br/>to slow stop inverter<br/>FREE: When controller receives stop command, inlet valve<br/>terminals will open. Controller sends write frequency through<br/>RS485.Controller frequency will decrease and send stop<br/>command to inverter 1S before stop delay finished.<br/>QUICK: When the controller receives the stop command,<br/>send the stop command to the inverter immediately. The inverter<br/>immediately stops the output. To prevent the air compressor<br/>with the variable inlet valve over pressure. Because of the delay<br/>time is too long, during the shutdown, the pressure continues to<br/>rise.</li> <li>Inverter start command come from terminal:<br/>SLOW: When compressor receives stop command, inlet valve<br/>terminals will open and main inverter control terminal will open.<br/>The compressor will stop according to stop delay set.<br/>FREE: When compressor receives stop command, Inlet valve<br/>will open. main inverter control terminal will open until 1 s<br/>before stop delay finishes<br/>QUICK: When the controller receives the stop command,<br/>main inverter control terminal will open until 1 s<br/>before stop delay finishes</li> <li>QUICK: When the controller receives the stop command,<br/>main inverter control terminal will open immediately. The<br/>inverter immediately stops the output. To prevent the air<br/>compressor with the variable inlet valve over pressure. Because<br/>of the delay time is too long, during the shutdown, the pressure<br/>continues to rise.</li> </ol> |
|--------------------------------------------|-------------------|----------------------------------------------------------------------------------------------------|
| INVERTER START<br>MODE:                    | COM /<br>TERMINAL | <ul> <li>COM ON-OFF: Start or stop inverter through RS485</li> <li>TERMINAL ON-OFF: Start or stop inverter through digital input</li> <li>Note:</li> <li>1, Controller set should be accordance with inverter start mode</li> <li>2, When controller is set to PF/VF mode, terminal 12 functions as inverter control terminal. If use terminal on-off, stop mode need to set free stop.</li> <li>3, PM VSD compressor is recommended to use terminal on-off.</li> </ul>                                                                                                    |
| INVERTER START<br>TIMES                    | 06                | Maximum allowable times Controller sends start command to inverter with no response.                                                                                                    |
| INVERTER STOP<br>TIMES.:                   | 30                | Maximum allowable times Controller sends stop command to inverter with no response.                                                                                                    |
| VSD MOTOR<br>POWER<br>CONSUMPTION<br>Kw.H: | 0000000.0         | Set the accumulative VSD running power consumption.                                                                                                    |

| MAIN INVERTER<br>DELAY(S):         | 001.0  | Press start button, controller sends start command to inverter after this set time.                                                |
|------------------------------------|--------|----------------------------------------------------------------------------------------------------|
| OUTPUT OPTION                      | ON/OFF | Open or close output option. Related introduction please see appendix.                                                             |
| PRESSURE 1(MPa)                    | 0.50   | In constant power running mode, when pressure is above the data set here, Max output frequency is set as constant power frequency1 |
| PRESSURE 2(MPa)                    | 0.60   | In constant power running mode, when pressure is above the data set here, Max output frequency is set as constant power frequency2 |
| PRESSURE 3(MPa)                    | 0.65   | In constant power running mode, when pressure is above the data set here, Max output frequency is set as constant power frequency3 |
| PRESSURE 4(MPa)                    | 0.70   | In constant power running mode, when pressure is above the data set here, Max output frequency is set as constant power frequency4 |
| PRESSURE 5(MPa)                    | 0.00   | In constant power running mode, when pressure is above the data set here, Max output frequency is set as constant power frequency5 |
| PRESSURE 6(MPa)                    | 0.00   | In constant power running mode, when pressure is above the data set here, Max output frequency is set as constant power frequency6 |
| PRESSURE 7 (MPa)                   | 0.00   | In constant power running mode, when pressure is above the data set here, Max output frequency is set as constant power frequency7 |
| CONSTANT POWER<br>FREQUENCY 1(HZ): | 200.0  | Set with pressure 1 above.                                                                                                    |
| CONSTANT POWER<br>FREQUENCY 2(HZ): | 180.0  | Set with pressure 2 above.                                                                                                    |
| CONSTANT POWER<br>FREQUENCY 3(HZ): | 160.0  | Set with pressure 3 above.                                                                                                    |
| CONSTANT POWER<br>FREQUENCY 4(HZ): | 150.0  | Set with pressure 4 above.                                                                                                    |
| CONSTANT POWER<br>FREQUENCY 5(HZ): | 150.0  | Set with pressure 5 above.                                                                                                    |
| CONSTANT POWER<br>FREQUENCY 6(HZ): | 150.0  | Set with pressure 6 above.                                                                                                    |
| CONSTANT POWER<br>FREQUENCY 7(HZ): | 150.0  | Set with pressure 7 above.                                                                                                    |

Note 1: In constant power running mode

PRESSURE 1<= PRESSURE 2<= PRESSURE 3<= PRESSURE 4<= PRESSURE 5<= PRESSURE 6<= PRESSURE 7

Note 2: FREQUENCY 1>= FREQUENCY 2>= FREQUENCY 3>= FREQUENCY 4>= FREQUENCY 5>= FREQUENCY 6>= FREQUENCY 7

Note 3: Suppose M>N, When CONSTANT POWER PRESSURE N set to 00.00, CONSTANT POWER PRESSURE M and CONSTANT POWER FREQUENCY M, the set is invalid.

1.17 Fan VSD

Fan VSD is used to set Fan VSD data. Fan VSD password is required for check and modification. Main function is below:

| Menu                   | Preset<br>Data | Function                                                                                                    |  |
|------------------------|----------------|----------------------------------------------------------------------------------------------------|--|
| FAN VSD T(°C):         | 0082           | In VSD mode, set element T to keep running stable. When<br>element T is fluctuated around this data, controller will adjust<br>operating frequency of fan inverter to control element T close to<br>this data (This data is only available in FAN VSD or<br>MAIN/FAN VSD mode) |  |
| MAX VSD T(°C):         | 0090           | When element T is above or equal to this data, control fan<br>inverter output frequency to FAN MAX FREQ (This data is<br>only available in FAN VSD or MAIN/FAN VSD mode)                                                                                                    |  |
| FAN ACC TIME:          | 0020           | Restrict PID calculations in case the frequency increasing too fast which cause fan speeding up too fast                                                                                                    |  |
| FAN DEC TIME:          | 0015           | Restrict PID calculations in case the frequency decreasing too fast which cause fan slowing down too fast                                                                                                    |  |
| FAN POWER:             | 002.0          | Set FAN RATED POWER to calculate the actual fan power in<br>FAN VSD mode (This data is only available in FAN VSD or<br>MAIN/FAN VSD mode)                                                                                                    |  |
| FAN SPEED:             | 1500           | Set the corresponding fan speed in 50HZ to calculate actual fan<br>speed in FAN VSD mode (This data is only available in FAN<br>VSD or MAIN/FAN VSD mode)                                                                                                    |  |
| VSD FAN START T(°C):   | 0082           | VSD fan will start if element T is above this set data (This data is only available in FAN VSD or MAIN/FAN VSD mode)                                                                                                    |  |
| VSD FAN STOP T(°C):    | 0075           | VSD fan will stop if element T is below this set data(This data is<br>only available in FAN VSD or MAIN/FAN VSD mode)                                                                                                    |  |
| FAN PROP GAIN:         | 0120           | Track speed of PID target T, the bigger the data, the faster the track and the less stable the data; the smaller the data the slower the track and the slower the adjustment                                                                                                   |  |
| FAN INT GAIN:          | 0010           | Track the speed of PID target T and steady state error, the bigger<br>the data ,the faster the track and smaller the steady-state errors;<br>the smaller the data ,the slower the track and bigger the<br>steady-state errors                                                  |  |
| FAN DIFF GAIN:         | 0000           | Normally set as"0000", this function is not activated                                                                                                    |  |
| FAN MAX FREQ(HZ):      | 050.0          | In the process of adjustment, The maximum operating frequency<br>when temperature is over the VSD work temperature                                                                                                    |  |
| FAN MIN FREQ(HZ):      | 020.0          | In the process of adjustment, The minimum operating frequency<br>when temperature is below the VSD work temperature                                                                                                    |  |
| VSD FAN POWER<br>COEF: | 0.900          | Calculate VSD fan power coefficient.                                                                                                    |  |
| FAN INVERTER ADD:      | 002            | Set the FAN VSD ADD and keep it consistent with VSD COM ADD                                                                                                    |  |
| FAN PID CYCLE(S):      | 000.2          | Set the PID calculation interval time to adjust fan speed.                                                                                                    |  |
| FAN INVERTER<br>MODEL: | ATV61          | Choose inverter protocol                                                                                                    |  |

### Shenzhen Plot Electronic Co., Ltd Type: MAM6070 V.1

| FAN INVERTER START<br>MODE: | COM/<br>TERMIN<br>AL | Set fan inverter start mode |
|-----------------------------|----------------------|-----------------------------|
| VSD FAN ELEC(Kw.H):         | 000000.00            | VSD fan power consumption   |

1.18 Date

Check and set time

#### 1.19Air Output

Choose output model.

1.20 Operation Authorization and Password

Controller provides multiple passwords and access management. According to different levels of passwords, controller provides different levels of operating authorization, details as following:

1.20.1 CUSTOMER PASSWORD: factory set

Permissions: Allows to modify all CUSTOMER PRAMETER.

1.20.2 FACTORY PASSWORD: fixed

Permissions: Allows to modify all CUSTOMER PRAMETER.

```
Permissions: Allows to modify BASIC PARAMETER, MOTOR VSD PARAMETER, FAN VSD PARAMETER in FACTORY PARAMETER
```

1.20.3 CALIBRATE PASSWORD: fixed

Permissions: Allows to modify all CALIBRATE PARAMETER

1.20.4 BLOCK PASSWORD

Permissions: Allows to modify all BLOCK PARAMETER

1.20.5 HARDWARE CONFIG PASSWORD: fixed

Permissions: Allows to modify all HARDWARE CONFIG

1.20.6 MAINTENANCE PARAMETER PASSWORD

Permissions: Allows to modify all MAINTENANCE PARAMETER

1.20.7 INVERTER SET PASSWORD

Permissions: Allows to modify all INVERTER SET

1.20.8 TOUCH CALIBRATION PASSWORD

Permissions: Allows to modify TOUCH ACCURACY

1.20.9 SCHEDULED P PASSWORD

Permissions: Allows to modify all SCHEDULED P PARAMETER.

1.20.10 SCHEDULED ON/OFF PASSWORD

Permissions: Allows to modify all SCHEDULED ON-OFF PARAMETER

1.20.11 MOTOR VSD PASSWORD: fixed

Permissions: Allows to modify all MOTOR VSD PARAMETER

- 1.20.12 FAN VSD PASSWORD: fixed
  - Permissions: Allows to modify all FAN VSD PARAMETER

## 2, Controller Function and Technical Parameter

- 2.1 Ambient temperature: -20°C $\sim$ +60°C; Humidity:  $\leq$ 98%;
- 2.2 Digital input& output: 4 points of digital input (function optional), 6 points of digital relay output
- 2.3 Analog input& output: 1 points of Pt100 temperature input. 2 groups of three phases current input (CT provided).

### Shenzhen Plot Electronic Co., Ltd

- 2.4 Input voltage of phases: 380V/ 220V.
- 2.5 Over voltage, low voltage protection.
- 2.6 Controller operation power supply: AC16-28V, 20VA
  - 2.7 Measurement:
  - 2.7.1 ELEMENT T:-50~350°C; Accuracy: ±1°C.
  - 2.7.2 Running time: 0~999999H.
  - 2.7.3 Current: 0~999.9A.
  - 2.7.4 Pressure: 0~1.60MPa; Accuracy: 0.01Mpa.

2.9 Motor protection: This controller provides open phase, unbalance and overload protection to motor, and also, provides overload protection to fan.

2.9.1, Open phase protection: When any phase opens, the response time equals to set time; This function is not activated when open phase protection time is set over 20s;

2.9.2, Unbalance protection: when MAX-MIN current >= SET DATA \*MIN current/10 ,respond time is 5s;

2.9.3, Protection features of overload (time unit: second), please see following table (table 2.9.3.1) for your reference. Multiple=Iactual / Iset ,response time is shown in following table (table 2.9.3.1) according to overload multiples from 1.2 times and 3.0 times;

| Iactual/Iset<br>Time parameter | ≥1.2 | ≥1.3 | ≥1.5 | ≥1.6 | ≥2.0 | ≥3.0 |
|--------------------------------|------|------|------|------|------|------|
| Response time<br>(S)           | 60   | 48   | 24   | 8    | 5    | 1    |

Table 2.9.3.1 curve table for protection of motor

- 2.10 Temperature protection: when actual temperature measured is higher than temperature set; response time≤2s;
- 2.11 Contact capacity of output relay: 250V,5A; Contact endurance: 500000 times;
- 2.12 Current error is less than 1.0%;
- 2.13 Two RS485communication port. 1 port is for block mode or computer communication;

The other port is for inverter communication like reading inverter run parameter, controlling inverter on-off or adjusting inverter frequency;

2.14 Remote control compressor: When set as REMOTE, user can remotely control the compressor.

## 3, Model and Specification

### 3.1 Model Explanation

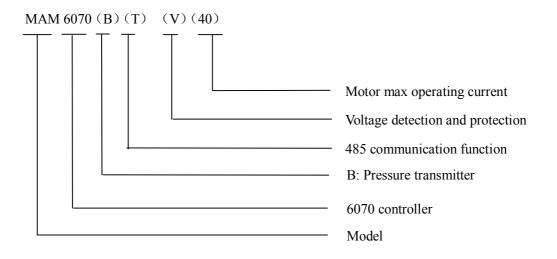

3.2 Power Specification Sheet for Corresponding Motor

| Specification   | Current Range<br>(A) | Corresponding<br>Main Motor<br>Power (KW) | Remark  | Description        |
|-----------------|----------------------|-------------------------------------------|---------|--------------------|
| MAM6090 (20)    | 8~20                 | Below 11                                  |         | Fan has three      |
| MAM6090 (40)    | 16~40                | 11-18.5                                   |         | levels of current, |
| MAM6090 (100)   | 100                  | 22-45                                     |         | such as 0.2-2.5A,  |
| MAM6090 (200)   | 200                  | 55-90                                     |         | 1-5A and 4-10A,    |
| MAM6090 (400)   | 400                  | 110                                       |         | determined-by      |
| MAM6090 (600/5) | 600/5                | 200-250                                   | With CT | current of motor   |

Table 3.2.1 Power specification sheet for corresponding motor

## 4, Installation

4.1 Current transfomer Installation

The CT shall be installed at a place where the current of motor cable can be measured, thus, controller can be set according to instructions on motor nameplate, and the detailed dimension is shown as below:

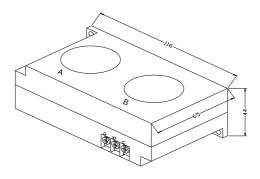

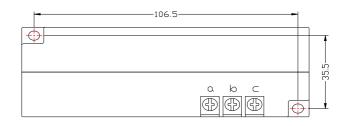

Picture 4.1.1 Structural dimension of CT1 (\$\$abole)

Picture 4.1.2 Installation dimension of CT1

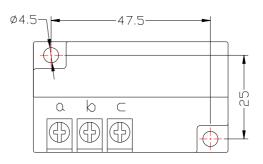

Picture 4.1.3 Structural dimension of CT2 ( $\phi$ 10hole)

Picture 4. 1.4 Installation dimension of CT2

### 4.2 Controller installation

When install the controller, space should be left around controller for wiring. The specific dimension is shown as below:

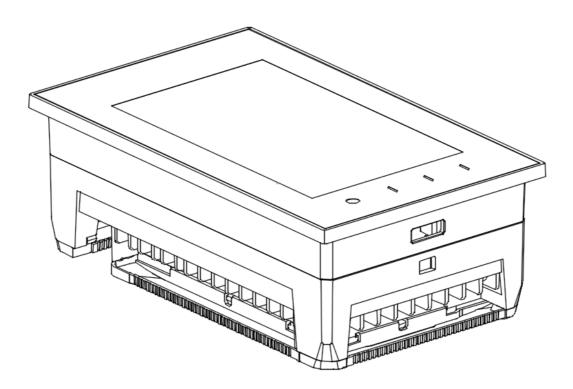

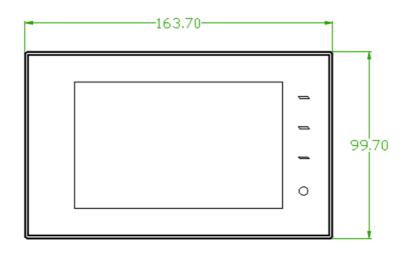

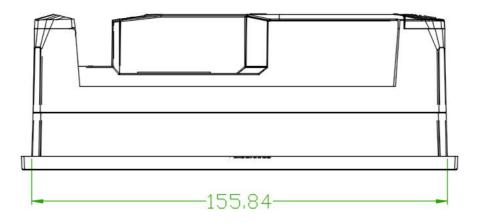

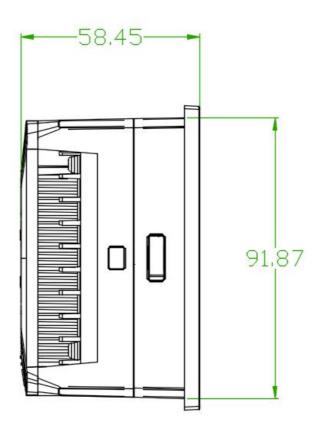

4. 2.1 Controller structure dimension

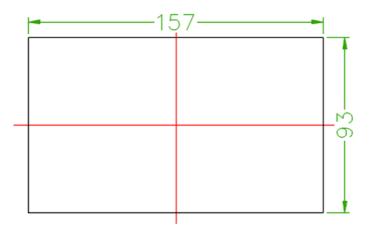

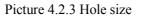

## **5**, Alarm Function

### 5.1 Air Filter Alarm

① Air filter blocking check. (In hardware configuration, there is air check function set in digital input terminal)

The monitor displays air filter blocking by checking pressure differential switch close.

<sup>②</sup> Air filter running time alarm

The text displays air time end when running time of the air filter is exhausted.

### Shenzhen Plot Electronic Co., Ltd Type: MAM6070 V.1

### 5.2 Oil Filter Alarm

① Oil filter blocking check. (In HARDWARE configuration, there is oil check function set in digital input terminal)

The monitor displays OIL blocking by checking pressure differential switch close.

<sup>②</sup> Oil filter running time alarm

The text displays OILTIME END when running time of the oil filter is exhausted.

#### 5.3 O/A Separator filter Alarm

① O/A separator filters blocking check. (In HARDWARE configuration, there is O/A check function set in digital input terminal)

The monitor displays O/A blocking by checking pressure differential switch close.

② O/A separator filter running time alarm

The text displays O/A TIME END when running time of the separator filter is exhausted.

#### 5.4 Lubricant Alarm

The text displays LUBE TIME END when running time of the lubricant is exhausted.

### 5.5 Grease Alarm

The text displays GREASE TIME END when running time of the grease is exhausted.

#### 5.6 Element Over Temperature Alarm

The text displays ELEMENT OVER T when ELEMENT T is higher than ALARM ELEMENT T set in FACTORY PARAMETER.

## **6, Controller Protection**

#### 6.1 Motor Protection

MAM6070 compressor controller provides overload, open phase, unbalance, high voltage, low voltage protection to motor and overload protection to fan.

| Electronic<br>Failure | Failure Display                | Reason                                               |
|-----------------------|--------------------------------|------------------------------------------------------|
| Overload              | Display ":MOTOR/FAN CURR OVLD" | Overload, bearing wear and other mechanical failure  |
| Open phase            | Display "MOTOR CUR OPEN PHASE" | Power supply, contactor and open phase of motor      |
| Current<br>Unbalance  | Display "MOTOR CURR UNBAL"     | Poor contact of contactor, inside open loop of motor |
| Over Voltage          | Display "OVER VOLTAGE"         | Motor voltage high                                   |
| Low Voltage           | Display "LOW VOLTAGE"          | Motor voltage low                                    |

6.2 Protection of Element Temperature High

### Shenzhen Plot Electronic Co., Ltd Type: MAM6070 V.1

When ELEMENT T is above the STOP ELEMENT T, the controller will alarm and stop the machine. THIS

FAULT displays ELEMENT OVER T

6.3 Protection of Air Compressor wrong rotation

When compressor is at stop status and three phases sequence is not in order, this fault displays phase wrong 1, and the controller cannot start the motor. Change the position of any arbitrary two phase power lines and check the rotation of motor.

6.4 Protection of Air compressor Open Phase

When compressor is at stop status and open phase is detected, this fault displays phase wrong2, and the controller cannot start the compressor. Check the three phase.

6.5 Protection of Air Pressure Over

When the AIR P is above the MAX LIM P, the controller will alarm and stop the machine. This fault displays

over P.

6.6 Protection of Sensor Fault

When pressure sensor or temperature sensor is disconnected, the controller will alarm and stop the machine.

"This fault displays \*\*sensor fault".

## 7, Trouble Shooting

| Failure                       | Reason                                                       | Solution                                   |  |
|-------------------------------|--------------------------------------------------------------|--------------------------------------------|--|
| Element over                  | Bad vent condition, Oil shortage                             | Check the vent condition and lubricant     |  |
| temperature                   | etc.                                                         | amount etc.                                |  |
| Temperature<br>Sensor Failure | Cable broken or PT100 failure                                | Check the wiring and PT100                 |  |
| Over Pressure                 | Pressure too high or the pressure sensor failure             | Check the pressure and the pressure sensor |  |
| Pressure Sensor<br>Failure    | Cable broken, Sensor failure or the cables connect reversely | Check the wiring and pressure transmitter  |  |
| Open Phase                    | Power open phase or the contactor failure                    | Check the power and contactors             |  |

Shenzhen Plot Electronic Co., Ltd

| Overload                            | Voltage too low, tubes block,<br>bearing wear off or other<br>mechanical failure or wrong set<br>data etc. | Check the set data, voltage, bearings, tubes and other mechanical system. |
|-------------------------------------|----------------------------------------------------------------------------------------------------|---------------------------------------------------------------------------|
| Unbalance                           | Current unbalance, contactor failure or the internal open loop of the motor                                | Check the power, contactor and the motor                                  |
| Wrong Phase<br>Sequence             | Phase sequence reversal or open phase                                                                      | Check the wiring                                                          |
| Motor overload<br>during start      | Master start time set to less than<br>the star delta delay time                                            | Reset the master start time longer than star<br>delay + 2 seconds         |
| Main Contactor<br>shakes frequently | The emergency stop button is<br>loose or controller is reset by<br>interference                            | Check if the coil of contactor connects with RC snubber or not            |
| Inverter<br>Communication<br>Fault  | Wrong set of relatively parameter<br>of controller and inverter;<br>Communication cable loose              | Check the set data; Check the cable                                       |

## 8, Block control and Network communication

8.1 Block Control:

MAM6070 controller can work in block mode with MAM series compressor (with communication function).16 pieces compressors can work together in a net at most. Block mode can be set as VSD –VSD,PF-PF or VSD- PF .The cable connection for block mode control is as below....1,2 terminals (RS485 terminal) are used for block mode.

In BLOCK PARAMETER SET menu, set as VSD-VSD or PF-PF, master chooses compressor to work according to the TOTAL RUN TIME. Compressor with shorter running time is chosen to start and compressor with longer running time is chosen to stop with priority.

In BLOCK PARAMETER SET menu,, set as VSD-PF, master works first, other compressors work according to the TOTAL RUN TIME. Compressor with shorter running time is chosen to start and compressor with longer running time is chosen to stop with priority.

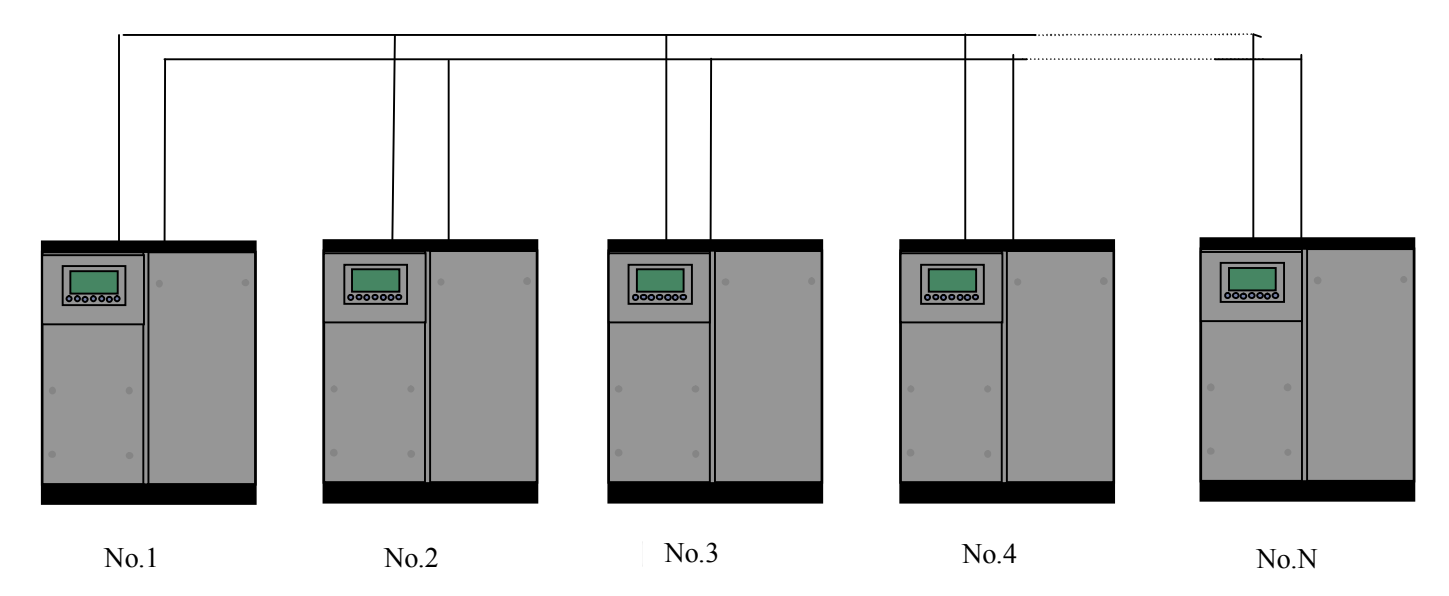

Compressor with COM ADD 0001 is master, others are slave. Any one MAM series compressor can be set as master or slave

8.1.1 Network Control Set:

8.1.2.1 Set as Master:

Set the COM ADD in USER PARAMTER to 001

According to user requirement, set com mode, block number, turn time, block load p, block UNLD p, block delay, block mode .after set, and controller needs to be powered off and restart to save setting.

8.1.2.2 Set as Slave:

When MAM6070 controller serves as slave, it is only necessary to set COM MODE as BLOCK, COM ADD can be set from 2-16 in sequence according to the quantity of compressors, .BLOCK STATUS set as SLAVE.

8.1.2 Start, Stop Block mode:

Make sure block cables connect correctly; also the parameter of compressor in block mode is set correctly. Activate master, master controls the compressor in net automatically according to the AIR P detected. When manually stop the master, block control stops at the same time, thus, master will no longer send command to compressors in net.

8.2 Network Communication

MAM6070 controller supports MODBUS RTU protocol and can serve as slave when connects with other equipment .It is supports 03, 06, 16 MODBUS command. Communication baud rate: 9600BPS, 1 start bit, 8 data bits, 1 stop bits and even parity. For MODBUS register address, please see MODBUS communication manual.

## 9, Inverter Control

485 communication control

There is one spare port for RS485 to communicate with inverter. User can start or stop controller through RS485, it transfers the output frequency based on PID calculation to inverter through 485 port. This is how to adjust inverter output frequency and realize constant pressure and temperature. The baud rate is fixed as 9600BPS when RS485 control inverter. Different inverter data format can be set in INVERTER SET in FACTORY PARAMETER. MOTOR INVERTER is suggested to be set as 0001, FAN INVERTER is 0002.

In order to be compatible with different inverter, set the item such as CURR(R) ADD, VOLT(R) ADD, FREQ(R) ADD, POWE(R) ADD, RUN (W) ADD, ERR STATE(R) ADD, FREQ(W), RESET(W) ADD. For different inverter, amplification of current, voltage, frequency, power is different. Write a formula to every parameter to transfer current, voltage, frequency, power of inverter to one digit data.

| Item             | Data Set | Explanation                                                                                                    |
|------------------|----------|----------------------------------------------------------------------------------------------------|
| INVERTER<br>NAME | 0ATV61   | Set inverter name                                                                                                   |
| RUN(W) ADD1      | 2135     | Corresponding address 1 of inverter start command                                                                   |
| RUN VALUE        | 0001     | This data is inverter start data (please refer to communication chapter in inverter manual for different inverter.) |
| RUN(W) ADD2      | 2135     | Corresponding address 2 of inverter start command                                                                   |
| RUN VALUE        | 0001     | This data is inverter start data (please refer to communication chapter in inverter manual for different inverter.) |
| STOP(W) ADD      | 2135     | Corresponding address of inverter stop command                                                                      |

Relative parameter introduction is as below, please take the Schneider 67, 71 inverter as example

### Shenzhen Plot Electronic Co., Ltd Type: MAM6070 V.1

| RUN VALUE        | 0001               | This data is inverter start data (please refer to communication chapter in inverter manual for different inverter.)               |
|------------------|--------------------|----------------------------------------------------------------------------------------------------|
| RESET(W) ADD     | 2135               | Corresponding address of inverter reset command                                                                                   |
| RUN VALUE        | 0001               | This data is inverter start data (please refer to communication chapter in inverter manual for different inverter.)               |
| FREQ(W) ADD      | 2136               | Corresponding register address of inverter running frequency source                                                               |
| FREQ(R) =        | REC*0001÷<br>0001  | The REC value is frequency value with one decimal. Use formula to transfer to corresponding value based on different inverter and |
| STATE(R) ADD     | 2135               | Read inverter running status address                                                                                              |
| RUN S =          | R AND 0001=0001    | Check if inverter has run the formula(please refer to communication chapter in inverter manual)                                   |
| COM FORM         | 8N1-N              | Set the data format of controller and inverter communication. This set should be consistent with inverter communication format    |
| FREQ(R) ADD      | 0C82               | Read inverter frequency address(refer to inverter manual)                                                                         |
| FREQ(R) =        | REC*0001÷<br>0001  | Calculate inverter frequency formula. Controller will transfer the frequency to one decimal.                                      |
| VOLT(R) ADD      | 0C88               | Read inverter voltage address                                                                                                    |
| VOLT(R) =        | REC*0001÷<br>0001  | Calculate inverter voltage formula. Controller will transfer the voltage to one decimal                                           |
| CURR(R) ADD      | 0C84               | Read inverter current address                                                                                                    |
| CURR(R) =        | REC*0001÷<br>0001  | Calculate inverter current formula. Controller will transfer the current to one decimal                                           |
| POWE(R) ADD      | 0C8B               | Read inverter power address                                                                                                    |
| ERR S =          | R AND<br>0000≠0000 | Inverter reports error formula or not                                                                                             |
| EMERGENCY<br>ADD | 2135               | Corresponding add of inverter emergency stop command                                                                              |
| RUN VALUE        | 0001               | This data is inverter free stop data (please refer to communication chapter in inverter manual for different inverter.)           |

Firstly, controller sends 0 to corresponding register of "STATE(R) ADD" through inverter. After delay for a while, sends 1 to corresponding register of "RUN1(W) ADD". After another delay, reads" RUN S"register, and judges if the inverter is running based on the set formula. Calculate the output frequency based on the comparison of pressure detected and pressure set and send this value to corresponding address of "FREQ(R) ADD" through formula operation.

Schneidel inverter parameter set:

1、CON |AD2-|AD1-|ADD :1 |EBr :96 |EFO :8N1 |EEO :15 CTL- | Fr1 :ndb |rln |PST

|CHCF :IO CD1 : ndb Flt- | PTC-|rST- | rSF :C107

### **10, Schematic Diagram**

### 10.1 PF

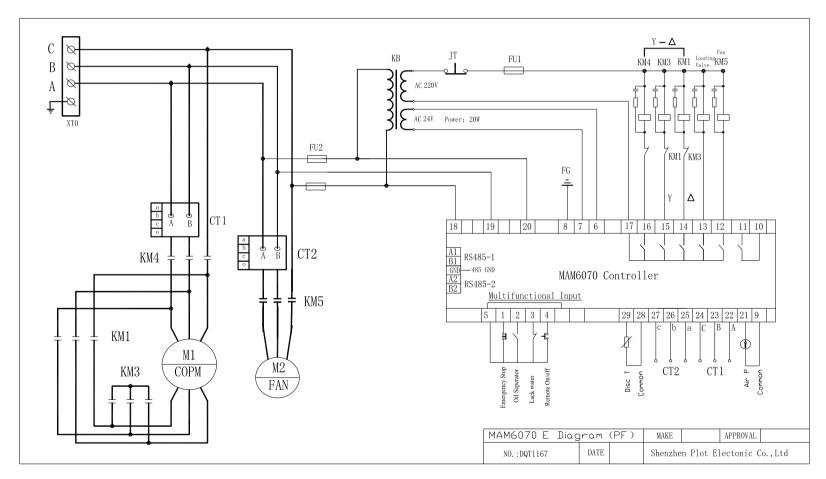

**Type: MAM6070 V.1** 

10.2 PM/MOTOR VSD

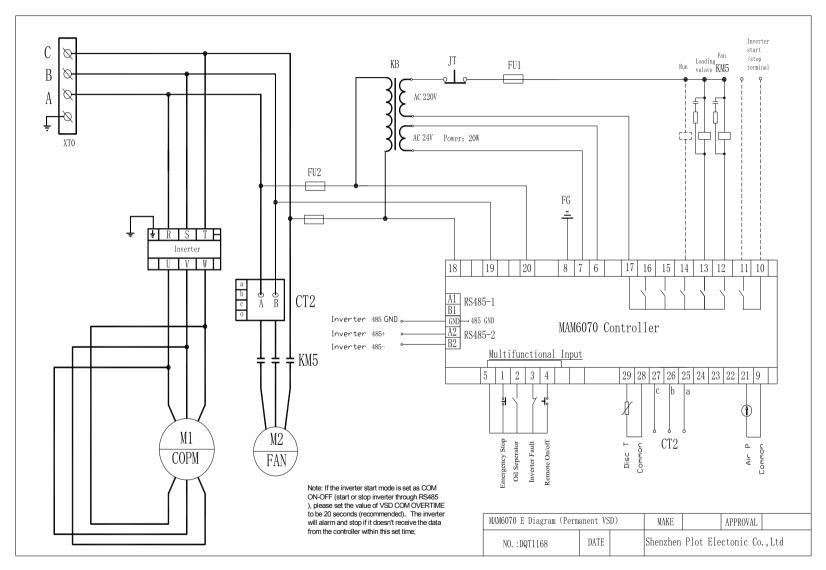

#### 10.3 PF/VSD

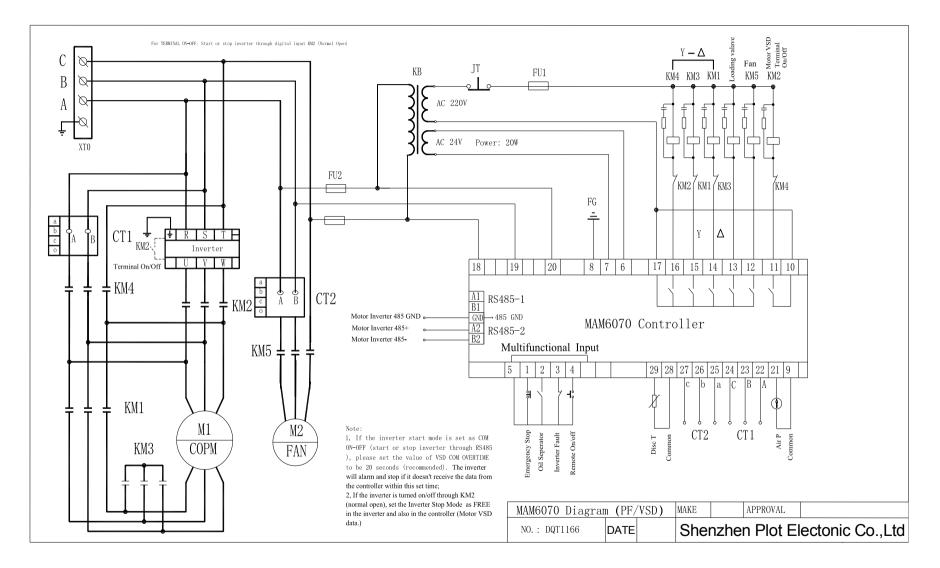

**Type: MAM6070 V.1** 

10.4 FAN VSD

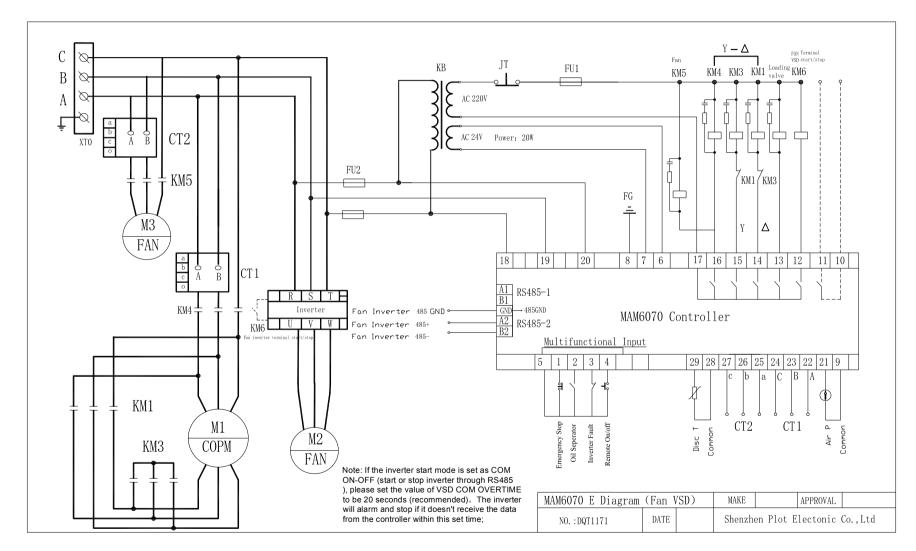

**Type: MAM6070 V.1** 

10.5 MOTOR/FAN VSD

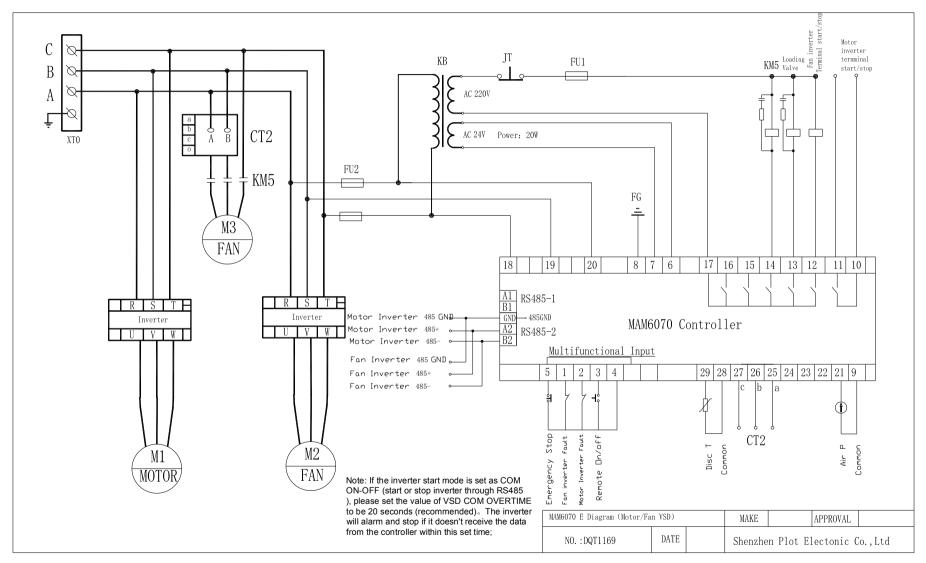

### Shenzhen Plot Electronic Co., Ltd Type: MAM6070 V.1

### 10.6 SOFT START

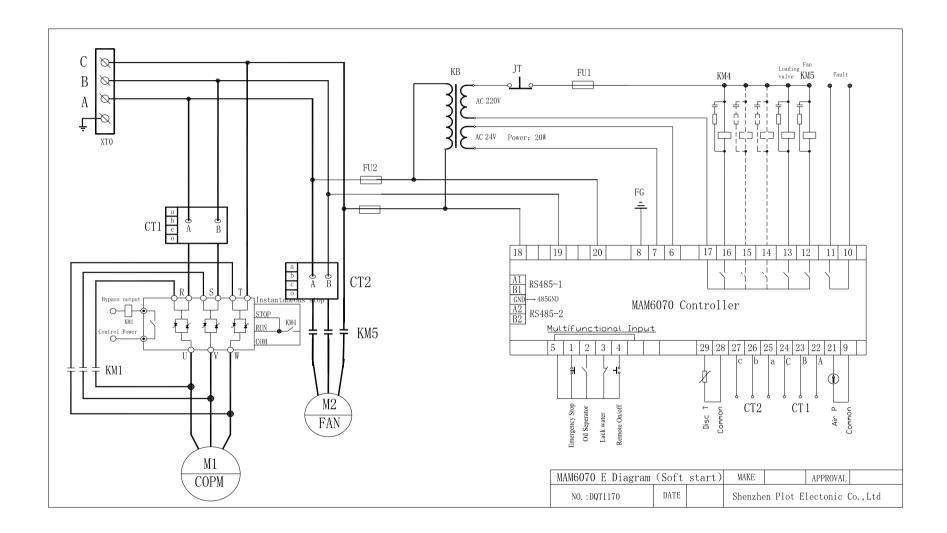

### **Appendix: Output Mode Introduction:**

# We add 4 control mode options to controller 6080、 6090、 6070. User can choose to open or close this function. The introduction is shown as below:

Turn on "output option" in motor VSD parameter, than menu selection interface will increase "output option". Shown as below:

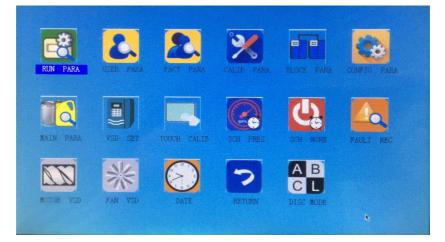

Click "output option" and enter the interface as shown in the below. Users can choose the proper speed

adjustment mode according to their needs.

| A:STANDARD MODE, ENERGY SAVING<br>OPERATION. | CUR MODE:A<br>WORK PRES (MPa) |                         |
|----------------------------------------------|-------------------------------|-------------------------|
| B:MIDDS MODE, OVERCLOCK WORK, FAST           | 00.60                         |                         |
| STABILITY                                    | MAX FREQ(HZ):                 | When the "Mode" is      |
|                                              | 050.0                         | closed here, need to    |
| C:HIGH MODE, OVERCLOCK WORK, ALL             | MODE SEL:                     | open "output option" in |
| PERFORMANCE                                  | AB                            | motor VSD               |
| A DUPPOUDDLY ATD ENTED CTANDRY               | CI                            | parameter               |
| L:OVERSUPPLY AIR, ENTER STANDBY<br>OUICKLY.  |                               |                         |
| QUICALI.                                     | RETURN                        |                         |

- Mode A: In this mode, the motor is speeded up to motor rated frequency according to inverter maximum acceleration performance after start. After running for some time, pressure is close to constant pressure, then to judge whether brake intelligently according to pressure rise speed, and stabilize pressure to a constant pressure point in one time. ( the old version software adopts the model)
- Mode B: (Overclocking operation) In this mode, the motor is speeded up to the corresponding frequency value according to constant power pressure point set by users after start. After running for some time, pressure is close to constant pressure, then to judge whether brake intelligently

### Shenzhen Plot Electronic Co., Ltd Type: MAM6070 V.1

according to pressure rise speed, and stabilize pressure to a constant pressure point in one time. (New mode 1)

- Mode C :( Overclocking and high speed operation). In this mode, the motor is speeded up to the corresponding frequency value according to constant power pressure point set by users after start. Make fastest air output. This mode will take full advantage of the air compressor. (New mode 2)
- Mode L: This mode, based on the mode A, to reduces the running time in low frequency and to achieve the best energy saving effect. (New mode 3)